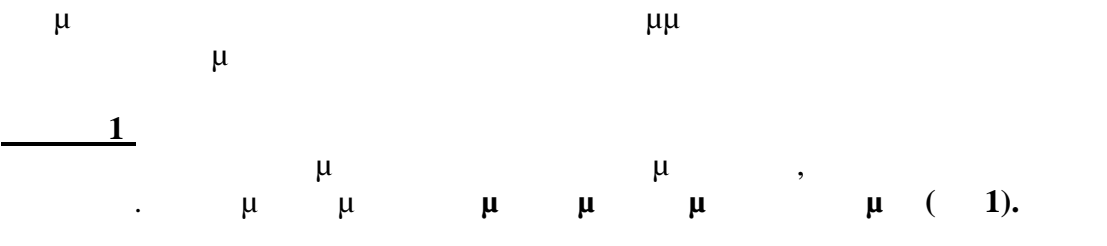

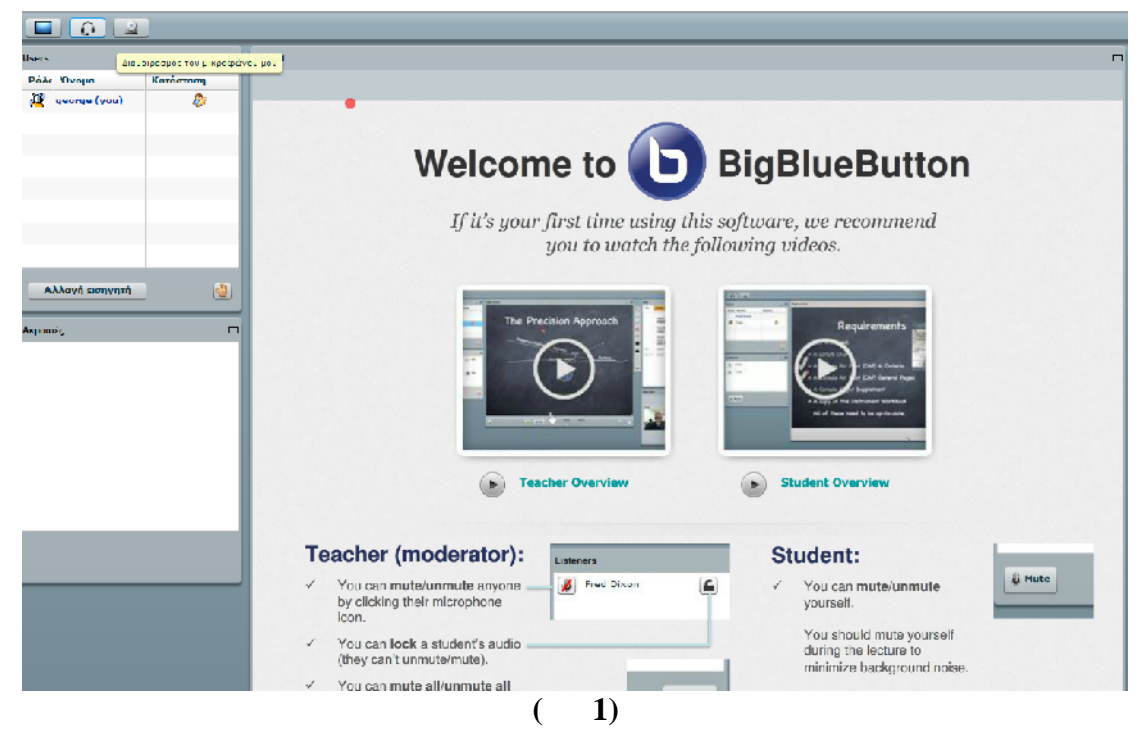

**<u>1</u>** 

μ μ **Allow** (2).

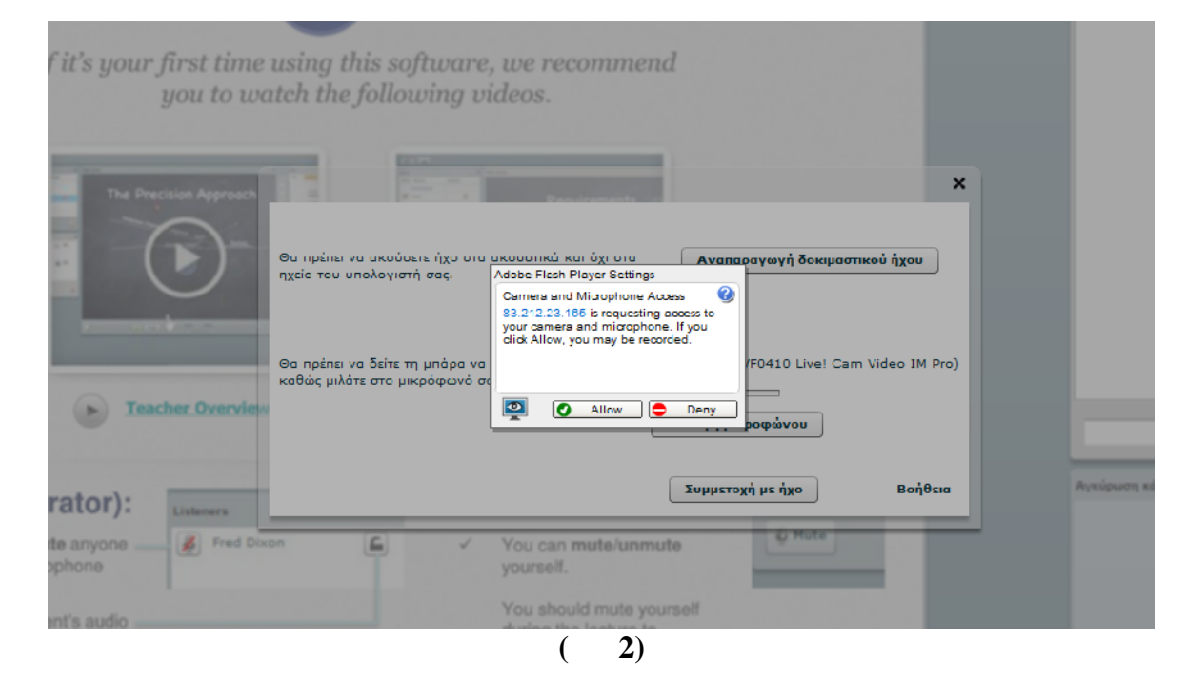

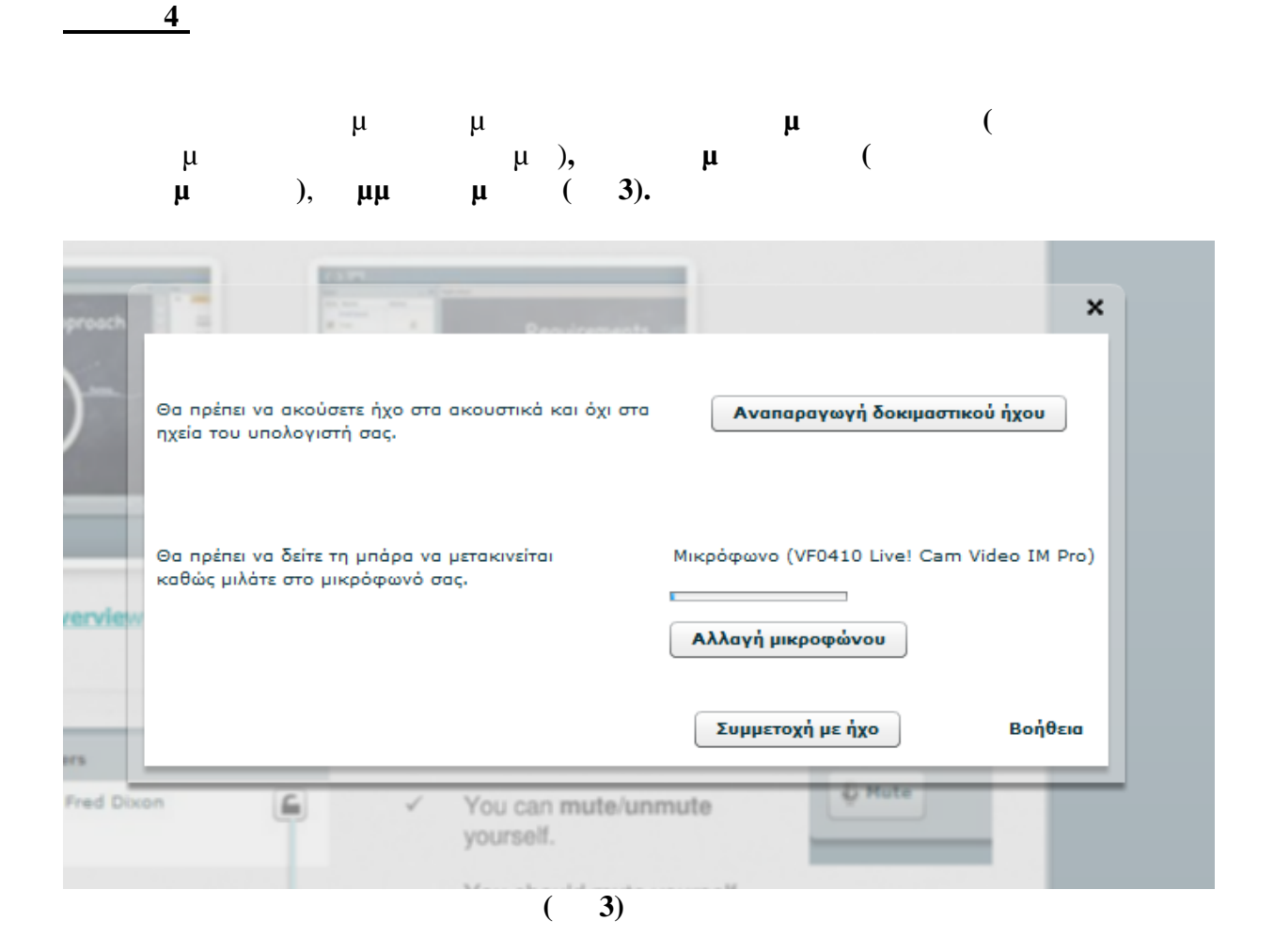

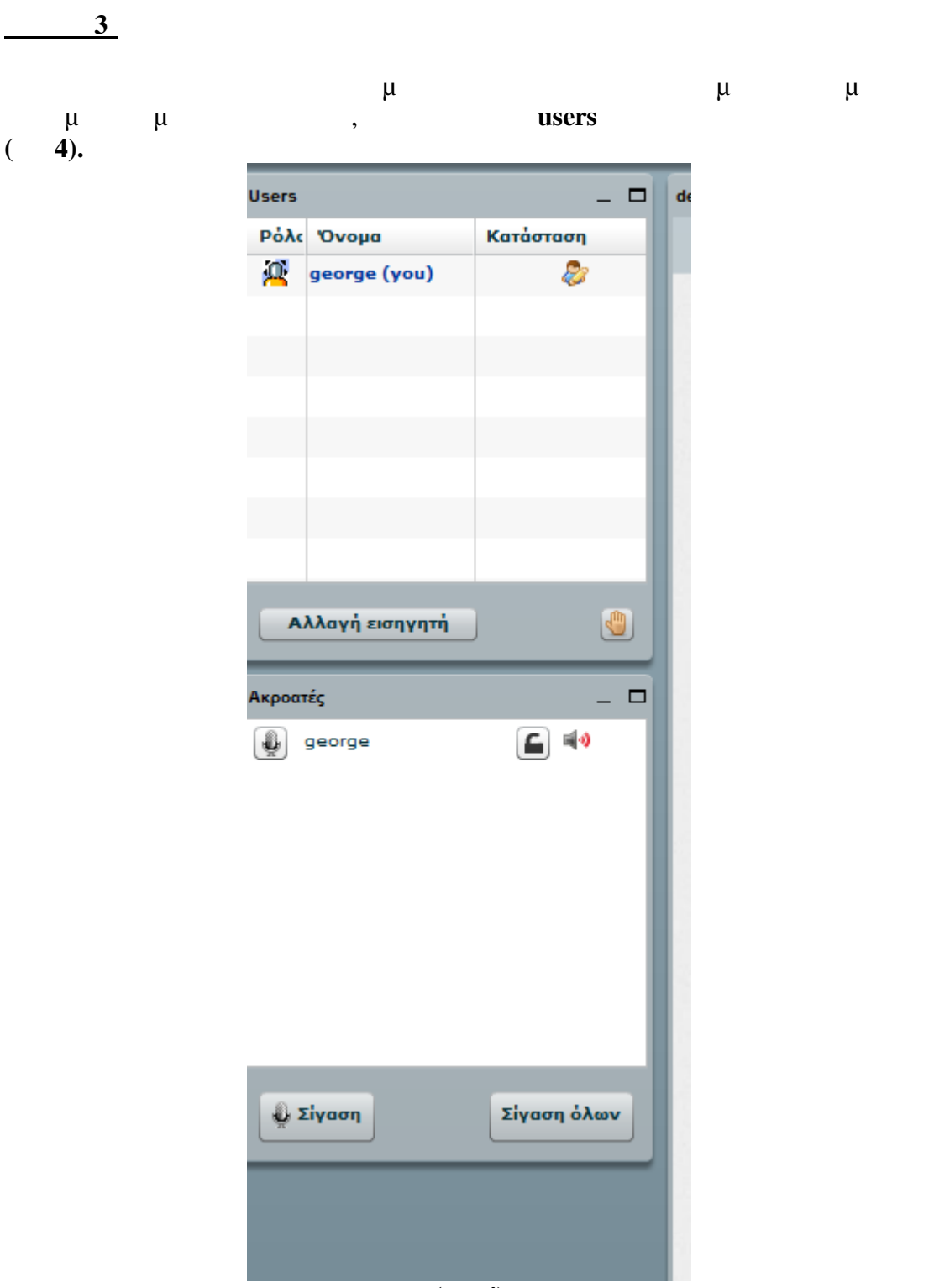

**(εικ 4)**

**<u>5**</u>

Στο παράθυρο Ακροατές επιλέγουμε το κουμπί Σίγαση (Σίγαση του εαυτού μου)

**(** 5).

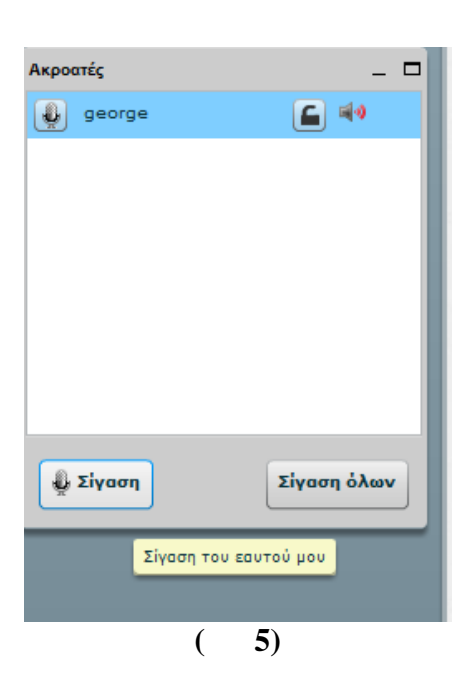

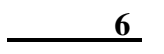

Οπότε και μας εμφανίζει στο παράθυρο **Ακροατές** δίπλα στο όνομά μας και πάνω

μμ (**6).** 

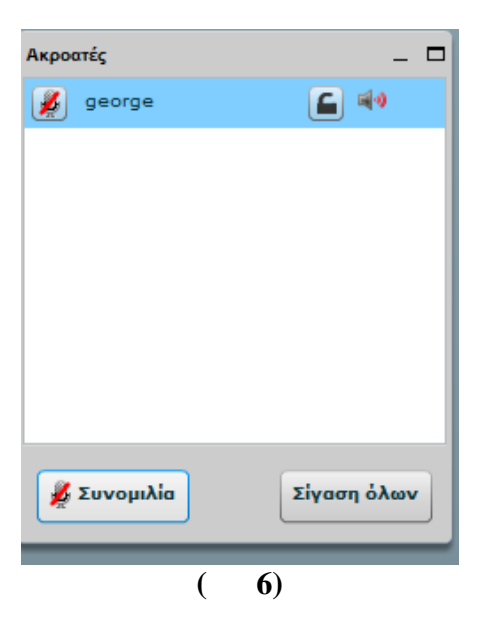

 $H.E.S.$